## How to change pdf to html output page width with pdf to html sdk in Visual Basic 6 using ByteScout Premium Suite

Step-by-step tutorial on how to change pdf to html output page width with pdf to html sdk in Visual Basic 6

The code displayed below will guide you to install an Visual Basic 6 app to change pdf to html output page width with pdf to html sdk. ByteScout Premium Suite is the bundle that includes twelve SDK products from ByteScout including tools and components for PDF, barcodes, spreadsheets, screen video recording and you can use it to change pdf to html output page width with pdf to html sdk with Visual Basic 6.

The SDK samples given below describe how to quickly make your application do change pdf to html output page width with pdf to html sdk in Visual Basic  $\vec{6}$  with the help of ByteScout Premium Suite. Follow the instructions from scratch to work and copy the Visual Basic 6 code. Check Visual Basic 6 sample code samples to see if they respond to your needs and requirements for the project.

ByteScout Premium Suite free trial version is available on our website. Visual Basic 6 and other programming languages are supported.

FOR MORE INFORMATION AND FREE TRIAL:

Download Free Trial SDK [\(on-premise](https://bytescout.com/download/web-installer?utm_source=pdf-source-code-sample) version)

Read more about [ByteScout](https://bytescout.com/products/developer/premiumsuite/index.html?utm_source=pdf-source-code-sample) Premium Suite

Explore API [Documentation](https://bytescout.com/documentation/index.html)

Get Free Training for [ByteScout](https://bytescout.com/documentation/index.html) Premium Suite

Get Free API key for [Web](https://pdf.co/documentation/api?utm_source=pdf-source-code-sample) API

visit [www.ByteScout.com](https://bytescout.com/?utm_source=pdf-source-code-sample)

Source Code Files:

Type=Exe Reference=\*\G{00020430-0000-0000-C000-000000000046}#2.0#0#..\..\..\..\..\..\..\..\..\..\  $\mathsf{Reference}*\G\{\textsf{3D7BFCBE-A112-4953-B4B0-83647F86C919}\}\#9.1\#0\#\dots\ldots\ldots\ldots\ldots\ldots\ldots\ldots\ldots\ldots\ldots$ Form=Form1.frm Startup="Form1" Command32="" Name="ChangeOutputPageWidth" HelpContextID="0" CompatibleMode="0" MajorVer=1 MinorVer=0 RevisionVer=0 AutoIncrementVer=0 ServerSupportFiles=0 VersionCompanyName="Hiren" CompilationType=0 OptimizationType=0 FavorPentiumPro(tm)=0 CodeViewDebugInfo=0 NoAliasing=0 BoundsCheck=0 OverflowCheck=0 FlPointCheck=0 FDIVCheck=0  $UnroundedFP=0$ StartMode=0 Unattended=0 Retained=0 ThreadPerObject=0 MaxNumberOfThreads=1

## Form1.frm

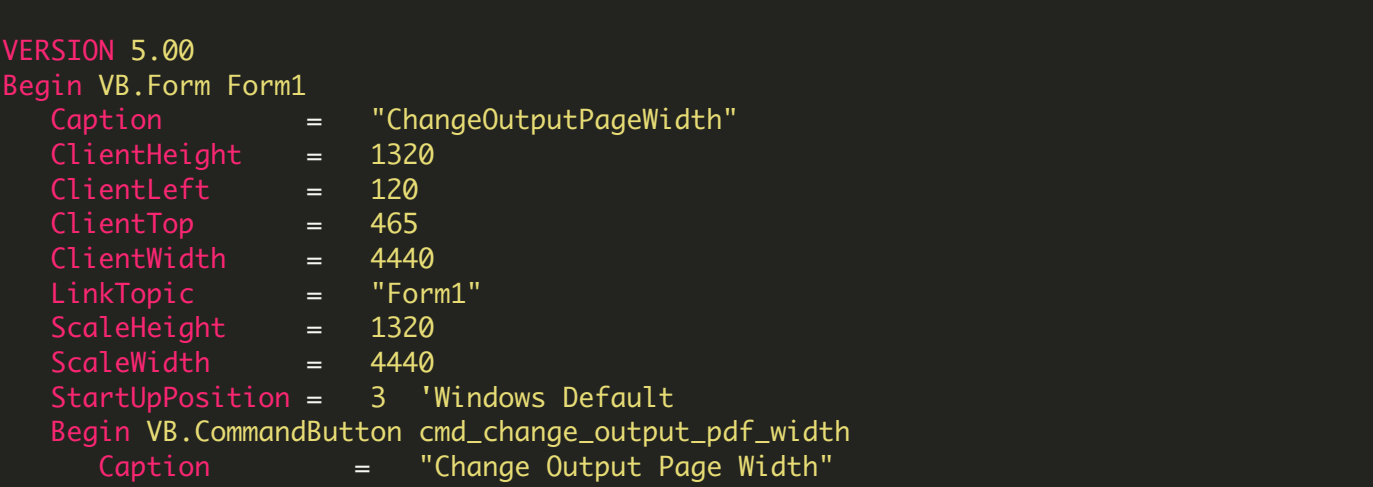

```
Height = 855
     Left = 480
     TabIndex = 0
     Top = 240
     Width = 3495End
End
Attribute VB_Name = "Form1"
Attribute VB_GlobalNameSpace = False
Attribute VB_Creatable = False
Attribute VB_PredeclaredId = True
Attribute VB_Exposed = False
Private Sub cmd_change_output_pdf_width_Click()
    ' Hanlde Error
   On Error GoTo ErrorHandler:
        ' Create Bytescout.PDF2HTML.HTMLExtractor object
       Set extractor = CreateObject("Bytescout.PDF2HTML.HTMLExtractor")
       extractor.RegistrationName = "demo"
       extractor.RegistrationKey = "demo"
        ' Set HTML with CSS extraction mode
       extraction. Extraction Mode = 1' set output width to 200 pixels
       extraction. OutputPageWidth = 200' Load sample PDF document
       extractor.LoadDocumentFromFile ("sample2.pdf")
        ' Save extracted HTML to file
       extractor. SaveHtmlToFile_2 "output.html"
       MsgBox "PDF file successfully saved as 'output.html'.", vbInformation, "Success"
        ' Open output file in default associated application
       CreateObject("WScript.Shell").Run "output.html", 1, False
        ' Close form
       Unload Me
ErrorHandler:
   If Err. Number \leq 0 Then
       MsgBox Err.Description, vbInformation, "Error"
   End If
End Sub
```
<https://www.youtube.com/watch?v=NEwNs2b9YN8>

ON-PREMISE OFFLINE SDK

60 Day Free [Trial](https://bytescout.com/download/web-installer) or Visit [ByteScout](https://bytescout.com/products/developer/premiumsuite/index.html) Premium Suite Home Page Explore ByteScout Premium Suite [Documentation](https://bytescout.com/documentation/index.html) Explore [Samples](https://github.com/bytescout/ByteScout-SDK-SourceCode/) Sign Up for [ByteScout](https://academy.bytescout.com/) Premium Suite Online Training

ON-DEMAND REST WEB API

Get [Your](https://app.pdf.co/signup) API Key [Explore](https://pdf.co/documentation/api) Web API Docs Explore Web API [Samples](https://github.com/bytescout/ByteScout-SDK-SourceCode/tree/master/PDF.co%20Web%20API/)

visit [www.ByteScout.com](https://bytescout.com/?utm_source=pdf-source-code-sample)

visit [www.PDF.co](https://pdf.co/?utm_source=pdf-source-code-sample)

[www.bytescout.com](https://www.bytescout.com/?utm_source=website-article-pdf)